[Admin-Client](https://wiki.ucware.com/gui/admin-client?do=showtag&tag=gui%3AAdmin-Client), [Rufnummernkonfiguration,](https://wiki.ucware.com/func/rufnummernkonfiguration?do=showtag&tag=func%3ARufnummernkonfiguration) [Durchwahlen,](https://wiki.ucware.com/func/durchwahlen?do=showtag&tag=func%3ADurchwahlen) [Sammelbesetzt](https://wiki.ucware.com/func/sammelbesetzt?do=showtag&tag=func%3ASammelbesetzt), [Benutzeroberfläche,](https://wiki.ucware.com/func/benutzeroberflaeche?do=showtag&tag=func%3ABenutzeroberfl%C3%A4che) [Anklopfen](https://wiki.ucware.com/func/anklopfen?do=showtag&tag=func%3AAnklopfen), [Telefonbuch](https://wiki.ucware.com/func/telefonbuch?do=showtag&tag=func%3ATelefonbuch), [Abwurfschaltung](https://wiki.ucware.com/func/abwurfschaltung?do=showtag&tag=func%3AAbwurfschaltung)

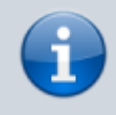

**Versionshinweis:**

Dieser Artikel wurde für [UCware 6.2](https://wiki.ucware.com/release/ucware6) überarbeitet. Die Vorgängerversion finden Sie [hier](https://wiki.ucware.com/archiv/6_1/adhandbuch/benutzer_gruppen/benutzer/rnkonf_rn).

# **Benutzer-Durchwahlen im Admin-Client bearbeiten**

Der UCware Server kann pro Benutzer mehrere [Durchwahlen und Slots](https://wiki.ucware.com/adhandbuch/benutzer_gruppen/benutzer/rnkonf_allg) verwalten. Im Admin-Client können Sie das Verhalten der verfügbaren Durchwahlen für den jeweiligen Benutzer konfigurieren:

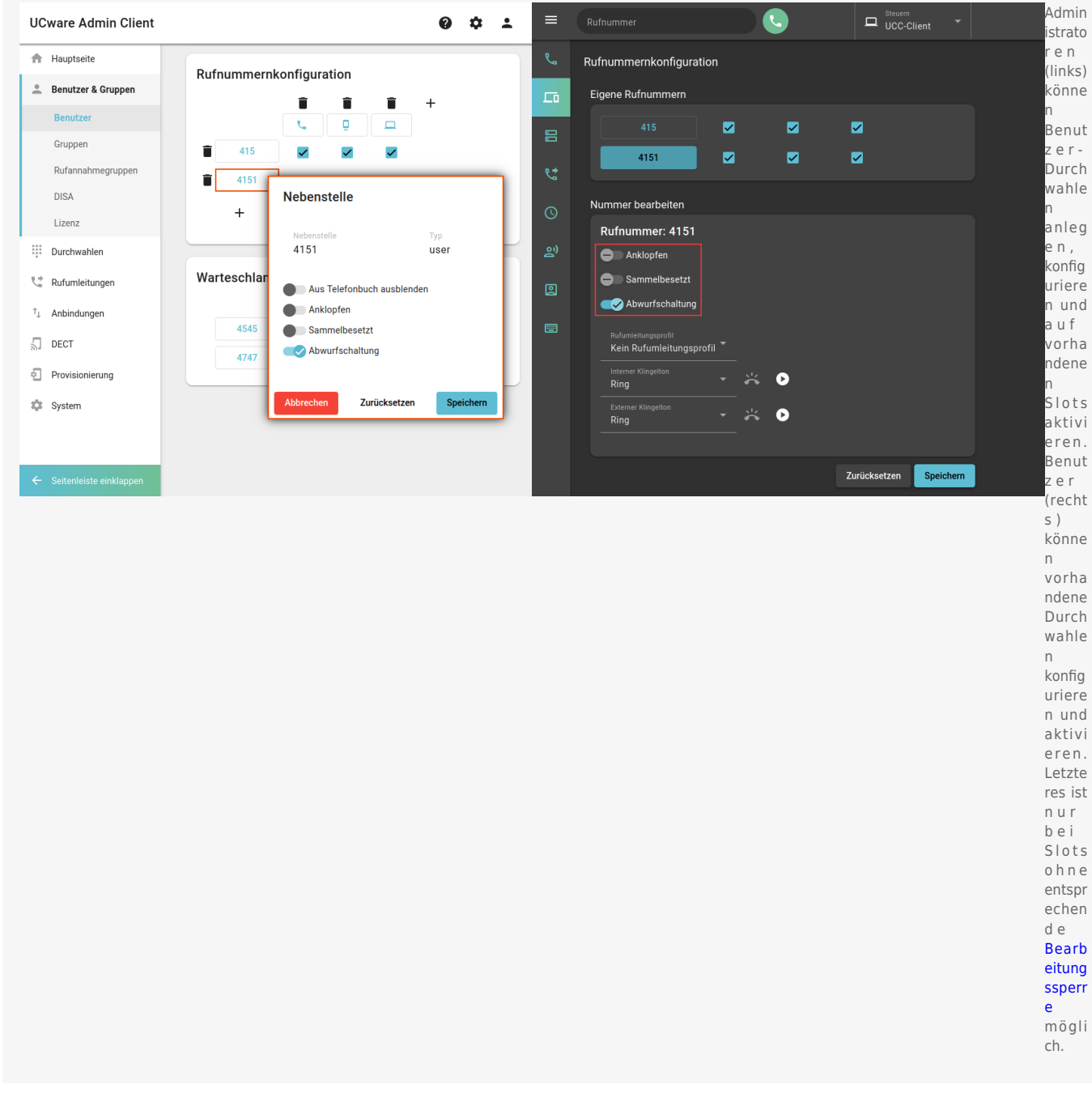

Als Administrator haben Sie Zugriff auf die folgenden Funktionen:

- [Aus Telefonbuch ausblenden](#page-1-0)
- [Anklopfen](#page-1-1)
- [Sammelbesetzt](#page-1-2)
- Durchwahl aus [Abwurfschaltung](#page-1-3) ausnehmen

Last update: 30.09.2024 11:15 adhandbuch:benutzer\_gruppen:benutzer:rnkonf\_rn https://wiki.ucware.com/adhandbuch/benutzer\_gruppen/benutzer/rnkonf\_rn

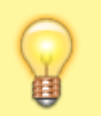

Bei neu angelegten Durchwahlen ist standardmäßig nur die Funktion **Abwurfschaltung** aktiv.

## <span id="page-1-0"></span>**Aus Telefonbuch ausblenden**

Die Aktivierung wirkt sich wie folgt aus:

**Hinweis:**

- Die Durchwahl bleibt im Telefonbuch, im Kontakte-Widget und in den Drop-down-Auswahlhilfen des UCC-Clients ausgeblendet.
- Zurückliegende Anrufe von oder zu dieser Durchwahl werden ohne Benutzername angezeigt.

Diese Einstellung ist im UCC-Client nicht verfügbar.

## <span id="page-1-1"></span>**Anklopfen**

#### Die Aktivierung wirkt sich wie folgt aus:

- Wenn während eines Telefonats ein Anruf für die Durchwahl eingeht, erhält der Benutzer den Anklopfton.
- Der parallel anrufende Teilnehmer erhält in diesem Fall den Freiton, bis sein Anruf angenommen oder abgebrochen wird.
- Dies gilt auch, wenn das aktive Telefonat über eine andere Durchwahl erfolgt, die auf demselben Slot aktiv ist.
- Bei aktiven Rufumleitungsprofilen weicht das Verhalten ggf. ab.

#### **Hinweis:**

Wenn sich der Benutzer auf mehreren Endgeräten angemeldet hat, klingeln standardmäßig **alle** freien Geräte, auf deren Slot die gerufene Durchwahl aktiv ist. Dies gilt auch, wenn der Benutzer bereits ein Telefonat über diese Durchwahl führt und unabhängig davon, ob **Anklopfen** aktiv ist. Um dieses Verhalten zu unterbinden, aktivieren Sie **Sammelbesetzt**.

Benutzer des UCC-Clients können diese Einstellung selbst [anpassen.](https://wiki.ucware.com/benutzerhandbuch/rufnummernkonfiguration/anklopfen)

## <span id="page-1-2"></span>**Sammelbesetzt**

Die Aktivierung wirkt sich wie folgt aus:

- Während der Benutzer ein Telefonat über die Durchwahl führt, werden parallel eingehende Anrufe für **diese** Durchwahl mit dem Besetztton abgewiesen.
- Dies gilt auch, wenn die Durchwahl auf weiteren Slots aktiv ist und der Benutzer sich auf den zugehörigen Endgeräten angemeldet hat.
- Der Benutzer erhält in diesem Fall **keinen** Anklopfton auch wenn er die zugehörige Funktion für die Durchwahl aktiviert hat.
- Bei aktiven Rufumleitungsprofilen weicht das Verhalten ggf. ab.

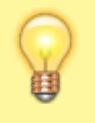

#### **Hinweis:**

**Sammelbesetzt** gilt ausschließlich für die jeweilige Durchwahl. Eingehende Anrufe für **andere** Durchwahlen werden ggf. weiterhin mit Anklopf- und/oder Klingelton angezeigt, wenn diese Durchwahlen auf denselben und/oder anderen Slots aktiv sind und sich der Benutzer an den zugehörigen Endgeräten angemeldet hat.

Benutzer des UCC-Clients können diese Einstellung selbst [anpassen.](https://wiki.ucware.com/benutzerhandbuch/rufnummernkonfiguration/sammelbesetzt)

## <span id="page-1-3"></span>**Abwurfschaltung**

Die Aktivierung wirkt sich wie folgt aus:

- Aktive Abwurfschaltungen eines **Managers** bleiben für diese Durchwahl unwirksam.
- Dadurch gehen Anrufe für **diese** Durchwahl weiterhin direkt beim Manager ein, sofern er verfügbar ist.
- Bei aktiven Rufumleitungsprofilen weicht das Verhalten ggf. ab.

Manager innerhalb einer [Abwurfschaltung](https://wiki.ucware.com/adhandbuch/benutzer_gruppen/berechtigung/abwurfschaltung) können diese Einstellung im UCC-Client selbst [anpassen](https://wiki.ucware.com/benutzerhandbuch/hauptseite/abwurfschaltung/benutzen).

### From: <https://wiki.ucware.com/> - **UCware-Dokumentation**

Permanent link: **[https://wiki.ucware.com/adhandbuch/benutzer\\_gruppen/benutzer/rnkonf\\_rn](https://wiki.ucware.com/adhandbuch/benutzer_gruppen/benutzer/rnkonf_rn)**

Last update: **30.09.2024 11:15**